### *PERANCANGAN APLIKASI PERHITUNGAN ZAKAT PENGHASILAN DAN ZAKAT HARTA BERBASIS ANDROID DENGAN METODE PROTOTYPE*

## *Sultan Hanif Fadhlullah<sup>1</sup> , R.Soelistijadi <sup>2</sup>*

1,2 Program Studi Sistem Informasi, Fakultas Teknologi Informasi, Universitas Stikubank email: <sup>1</sup> [sultanhaniff@gmail.com](mailto:sultanhaniff@gmail.com), <sup>2</sup> [r.soelistijadi@edu.unisbank.ac.id](mailto:r.soelistijadi@edu.unisbank.ac.id)

# *ABSTRAK*

Zakat merupakan salah satu salah satu dari Rukun Islam yang merupakan kewajiban bagi umat Islam. Dalam melakukan zakat, ada batasan yang harus di penuhi yaitu mencapai haul dan nisab. Berdasarkan pengamatan penulis di masyarakat, muncul permasalahan banyak anggota masyarakat yang kesulitan ketika hendak melakukan zakat karena antara lain tidak tahu mengenai berapa jumlah harta yang harus di keluarkan, kurang pahamnya bagaimana cara perhitungan zakat mengingat zakat yang satu berbeda dengan yang lainnya.Untuk itu perlu pengembangan sistem informasi sebagai salah satu solusi untuk memecahkan permasalahan agar dapat memudahkan masyarakat dalam melakukan zakat.

Metode yang digunakan untuk pengembangan sistem menggunakan metode Prototype dengan arsitektur perancangan menggunakan UML sedangkan aplikasi program perangkat lunak menggunakan MIT App Inventor. Diharapkan dengan pembuatan sistem informasi aplikasi perhitungan zakat Penghasilan dan Harta berbasis Android ini dapat memberikan informasi mengenai profil zakat, jenis zakat, perhitungan zakat yang dibayarkan, hadits dan tuntunan berzakat serta fitur perhitungan jarak lokasi pembayaran zakat terdekat. **Kata Kunci** : Zakat, Prototype, UML.

#### **1. PENDAHULUAN**

## 1.1. L**atar belakang permasalahan**

Setiap muslim di wajibkan untuk menunaikan zakat, karena zakat merupaka salah satu dari *Rukun Islam* selain *Syahadat*, *Shalat*, *Puasa* dan *Haji*. Pengertian zakat dalam segi istilah, yaitu harta tertentu yang wajib di keluarkan oleh seorang yang bergama Islam dan diberikan kepada golongan yang berhak menerimanya. Dalam melakukan zakat, ada batasan yang harus di penuhi si penunai zakat yaitu mencapai *haul* (masa satu tahun) dan *nisab* (ukuran minimal dikenai kewajiban zakat). Berdasarkan pengamatan yang di lakukan penulis, muncul permasalahan di lingkungan masyarakat yaitu banyak anggota masyarakat yang kesulitan dalam membayar zakat. Hal ini disebabkan antara lain kekurang tahuan mengenai berapa jumlah harta yang harus di keluarkan, kurang pahamnya bagaimana cara perhitungan zakat yang benar karena perhitungan, jumlah, dan tuntunan masing-masing zakat berbeda-beda antara zakat satu dengan yang lainnya.

Sementara itu dengan berkembangnya teknologi di masa sekarang maka masyarakat menuntut agar dapat memperoleh informasi produk secara cepat dan akurat. Seiring perkembangan teknologi maka *smartphone* merupakan salah satu teknologi yang memiliki perkembangan sangat pesat di antara teknologi-teknologi yang lainnya. Oleh karenanya berdasarkan masalah tersebut penulis membuat perancangan sebuah aplikasi perhitungan zakat penghasilan dan harta berbasis android agar masyarakat dapat lebih efektif dan efisien dalam melakukan proses perhitungan zakat penghasilan dan harta.

### **1.2. Ulasan penelitian sebelumnya.**

Dalam penelitian sebelumnya tentang aplikasi zakat metode yang digunakan yaitu *Waterfall* [1] yang dalam mengidentifikasi kebutuhan perangkat lunak harus menggunakan tahapan *analisis* terlebih dahulu sebelum melakukan tahapan *design*. Hal ini berbeda dengan metode penelitian yang penulis lakukan yaitu dengan metode *Prototyping* yang merupakan salah satu metode perancangan perangkat lunak yang dilakukan secara cepat. Apabila menggunakan metodologi ini maka pengembang dalam mengidentifikasi kebutuhan perangkat lunak cukup menggunakan tahapan *design* saja yaitu dengan menggunakan fragmen–fragmen program yang ada ataupun mengaplikasikan beberapa alat-alat bantu. Oleh karenanya diharapkan dengan menggunakan metode ini dapat diperoleh perancangan aplikasi yang lebih cepat.

Sementara itu penelitian lainya menggunakan bahasa pemrograman *Java* dengan metode *Research and Development* [2] yang hasilnya berisikan aplikasi perhitungan zakat yang berisikan tentang perhitungan zakat *maal*, zakat profesi, zakat per tahun, zakat fitrah yang kesemuanya disertai dengan dalil-dalil yang menyertainya serta fitur pembayaran zakat secara *online.* Hal ini berbeda dengan yang penulis lakukan yaitu yang menggunakan *tools* MIT App Inventor dengan metode *prototype* memakai analisa UML (*Unified Modeling Languange*).

Sedangkan yang terakhir penelitian yang dilakukan menggunakan *tools software Eclipse,* dengan metode analisis SWOT (*Strength, Weakness, Opportunity, Threat*) [3] yaitu dengan menganalisis kekuatan, kelemahan, peluang, serta ancaman dari aplikasi perhitungan zakat maal ini. Hal ini berbeda dengan penelitian yang dilakukan sekarang yaitu menggunakan *tools software MIT App Inventor* dan perancangan UML (*Unified Modeling Languange*) dengan metode *prototype*.

# **2. METODE PENELITIAN**

## **2.1. Bahan Penelitian**

Sumber data yang digunakan yaitu Data Premier yang diperoleh secara langsung dari objek yang diteliti yang ada di Lembaga Amil Zakat, Infaq, Shodaqoh Masjid Nurut-Taqwa yang terletak di Jl.Prof. Hamka, Perumahan Pandana Merdeka, Kota Semarang, Jawa Tengah.Sedangkan Data Sekunder berasal dari sumber data penelitian yang diperoleh secara tidak langsung berupa buku maupun arsip yang telah dipublikasikan secara umum.

### **2.2. Alat Penelitian**

Adapun *tools* yang digunakan dalam membuat perancangan dalam penelitian ini yaitu dengan menggunakan *Unified Modeling Language* (*UML*) yang merupakan keluarga notasi grafis yang didukung oleh model-model tunggal, yang membantu pendeskripsian sistem yang dibangun menggunakan pemrograman berorientasi objek [4]. Sedangkan *tools* untuk *software* menggunakan *MIT App Inventor* yang merupakan aplikasi Android yang berbasis *web open source* dimana aplikasi ini berbasis visual *block programming*  sehingga *user* dalam melakukan pemrograman cukup dengan melakukan *drag-drops* blok yang berisi perintah dan fungsi *event-handler* tertentu [5].

#### **2.3. Metode**

Metodologi penelitian yang digunakan yaitu metode *Prototype* [6] yang ditunjukkan pada gambar 1 dibawah ini :

# Model Prototype

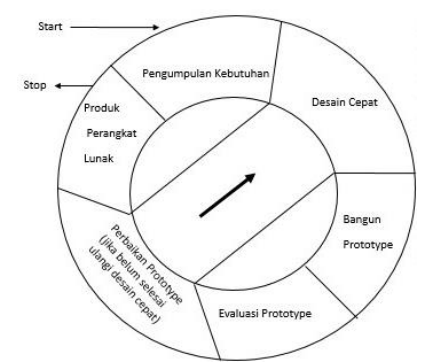

Gambar 1. Metode pengembangan sistem dengan *Prototype*

Metode *Prototype* memiliki tahapan-tahapan sebagai berikut :

1. *Pengumpulan Kebutuhan*

Pengembang dan pemesan aplikasi yaitu Lembaga Amil Zakat bertemu untuk mengidentifikasi secara rinci kebutuhan apa saja yang akan digunakan sebagai spesifikasi sistem.

2. *Desain Cepat*

Tahapan pemodelan dan perancangan sistem dilakukan dengan membuat rancangan desain *input, proses* dan *output* dari sistem yang membentuk arsitektur sistem secara keseluruhan.

3. *Bangun Prototype*

Pengembang mulai membangun *prototype* dengan menggunakan tool-tool grafis dari *UML.*

4. *Evaluasi Prototype*

Tahap evaluasi dilakukan dengan menguji coba *prototype* yang direalisasikan dengan aplikasi *MIT App Inventor* sebagai serangkaian unit program.

5. *Perbaikan Prototype*

Pengembang melakukan penyempurnaan *protoype* dengan metode *black box* untuk menghasilkan verifikasi bahwa setiap unit sudah memenuhi spesifikasinya. Apabila ditemukan adanya kekurangan / error pada saat uji coba *prototype* maka akan kembali ke tahapan *Desain Cepat* untuk melakukan perbaikan perncangan dan pemodelan kembali.

### 6. *Hasil Akhir Prototype*

Apabila *prototype* sudah tidak ada error dan sudah sesuai dengan kebutuhan pengguna, maka sudah memasuki tahap ahir yaitu tahap pemasangan program yang sudah jadi dan digunakan secara nyata yang merupakan hasil dari pembuatan sebuah *prototype*.

### **3. HASIL DAN PEMBAHASAN**

Penulis melakukan pengembangan sistem dengan metode *Prototype* yang dimulai dari berbagai tahapan demi tahapan dengan pembahasan sebagai berikut :

### **3.1. Pengumpulan Kebutuhan**

Dalam pembuatan suatu program diperlukan tahapan menganalisa kebutuhan yang diinginkan dengan cara mengidentifikasi masalah berkaitan dengan kelebihan dan kekurangan sistem yang berjalan yang dilanjutkan dengan usulan perbaikan-perbaikan berkaitan dengan kebutuhan fungsional untuk perancangan software yang diinginkan.

#### **3.1.1. Identifikasi masalah**

Salah satu kegiatan sederhana namun membutuhkan ketepatan dalam perhitungan yaitu proses perhitungan pembayaran zakat. Sebagai lembaga amal yang sedang berkembang maka Lembaga Amil Zakat, Infaq, Shodaqoh Masjid Nurut-Taqwa Kota Semarang memiliki kendala yang salah satunya yaitu masih menggunakan cara manual dalam proses perhitungan zakatnya. Dalam hal ini yang dimaksud yaitu masih menggunakan hitungan tangan maupun dengan menggunakan kalkulator elektronik secara manual untuk mengetahui berapa jumlah zakat yang harus dibayarkan. Disebabkan proses perhitungan yang masih sederhana tersebut maka dapat memungkinkan terjadinya kesalahan dalam pemberian informasi hasil perhitungan akhir yang menjadi acuan berapa jumlah zakat yang harus dibayarkan. Dengan demikian dalam menghadapi permasalahan tersebut, maka dibuat sebuah rancangan aplikasi kalkulator perhitungan zakat berbasis android yang mana aplikasi ini diharapkan dapat menjadi solusi bagi para *muzaki* yang hendak melakukan pembayaran zakat sesuai dengan aturan yang telah ditetapkan.

#### **3.1.2. Identifikasi Kebutuhan Fungsional**

Pengembangan sistem dengan kebutuhan funsional sesuai dengan keinginan pemesan aplikasi yaitu pengguna dapat mendapatkan informasi tentang perhitungan pembayaran zakat dibayarkan serta melihat macam zakat beserta dalil-dalilnya. Dalam aplikasi ini nantinya pengguna akan menginputkan beberapa data nominal yang dibutuhakan untuk proses perhitungan agar mendapatkan jumlah hasil nominal yang harus dibayarkan. Dalam aplikasi ini tidak hanya perhitungan zakat saja yang disediakan, namun juga terdapat beberapa hadits dan tuntunan berzakat yang sudah di tetapkan sesuai aturannya, agar pengguna bisa mendapatkan ilmu atau mengetahui bagaimana rincian dan cara perhitungan zakat yang benar dan sesuai. Selain terdapat hadits dan tuntunan berzakat, nantinya akan ditambahkan juga fitur perhitungan jarak antara lokasi pengguna dimana pengguna berada dengan lokasi rumah zakat yang terdapat di sekitar lokasi pengguna. Dengan adanya fitur ini akan memudahkan pengguna apabila ingin langsung membayarkan zakat yang sudah terkalkulasi untuk memilih lokasi pembayaran zakat yang memiliki jarak terdekat. Semantara itu dalam merancang aplikasi ini juga dibantu menggunakan pemodelan *Unified Modeling Language* (UML) yang terdiri dari *use case diagram*, *activity diagram*, *class diagram,* dan *sequence diagram* untuk memperjelas perancangan suatu sistem.

### **3.2. Desain Cepat**

Pembuatan *Desain Cepat* dilakukan dengan membuat rancangan struktur menu yang merupakan tahapan rancangan tampilan-tampilan pada aplikasi yang akan dibuat nanti. Perancangan struktur menu aplikasi ini terdiri dari perancangan tampilan halaman awal atau menu utama, perancangan tampilan menu kalkulator zakat, perancangan tampilan menu hadits dan tuntunan zakat, dan perancangan menu pencarian badan amil zakat terdekat. Berikut adalah rancangan struktur menu aplikasi perhitungan zakat berbasis android yang akan dibangun :

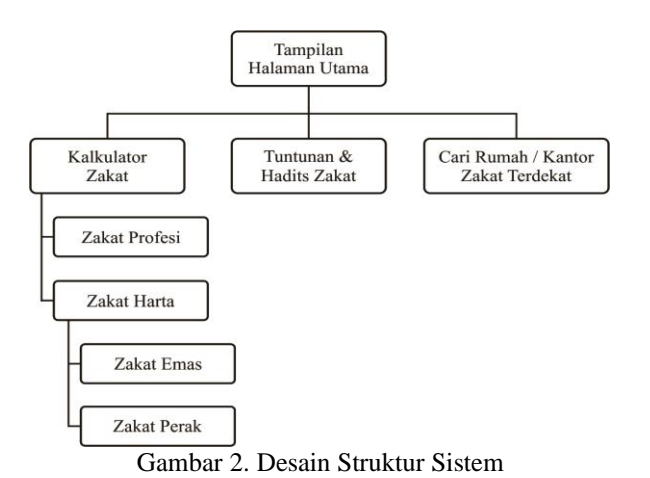

Langkah berkutnya yang dilakukan dalam pembuatan *Desain Cepat* yaitu dengan membuat Arsitektur sistem yang menggambarkan pengguna menggunakan platform android untuk menjalankan aplikasi ini yang mana aplikasi tersebut kemudian memproses data yang dibutuhkan agar menghasilkan informasi untuk pengguna.

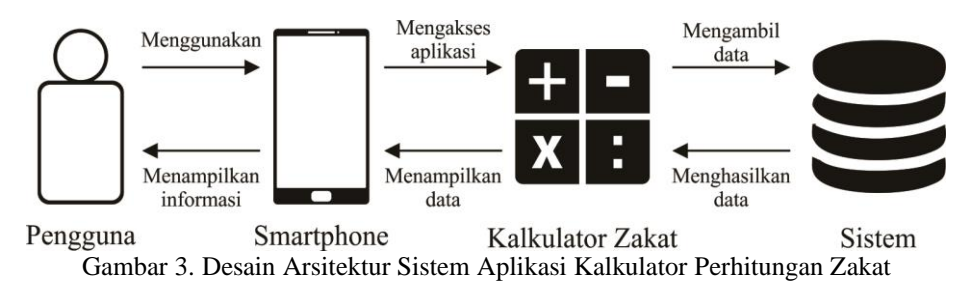

#### **3.3. Bangun Prototype**

Pengembang mulai membangun *prototype* dengan menggunakan tool-tool grafis dari *UML* untuk membuat *use case diagram*, *class diagram*, dan *sequence diagram*. Untuk lebih jelas dapat dilihat pada uraian berikut ini

### **3.3.1.** *Class Diagram*

Model *Class Diagram* digunakan untuk membuat perancangan data base yang ditunjukkan pada gambar 2 berikut ini yang meliputi :

- 1) Class Menu Utama dengan atribut : kode\_admin\*,zakat\_profesi, zakat\_emas, zakat\_perak, tuntunan\_hadits\_zakat, lokasi\_rumahzakat
- 2) Class Zakat Profesi dengan atribut : id\_zakat\_profesi\*, penghasilan\_sebulan, kebutuhan\_pokok, cicilan\_angsuran, harga\_beras.
- 3) Class Zakat Emas dengan atribut : id\_zakat\_emas\*, jumlah, harga, kadar.
- 4) Class Zakat Perak dengan atribut : id\_zakat\_perak\*, jumlah, harga, kadar.
- 5) Class Tuntunan dan Hadits zakat dengan atribut : id\_hadits\*, tuntunan\_hadits\_zakat.
- 6) Class Lokasi Rumah Zakat dengan atribut : id\_lokasi\*, lokasi\_anda.
- 7) Class Hitung dengan atribut : id\_hitung\*, pendapatan\_bersih, nishab, wajib\_bayar, zakat\_yang\_dibayarkan, jumlah\_harga\_emas, jumlah\_harga\_perak.

## **3.3.2.** *Use Case Diagram*

Model *Use Case Diagram* digunakan untuk perancangan tampilan menu yang menunjukkan menu-menu apa saja yang dapat ditampilkan pada aplikasi seperti yang terlihat pada gambar 5

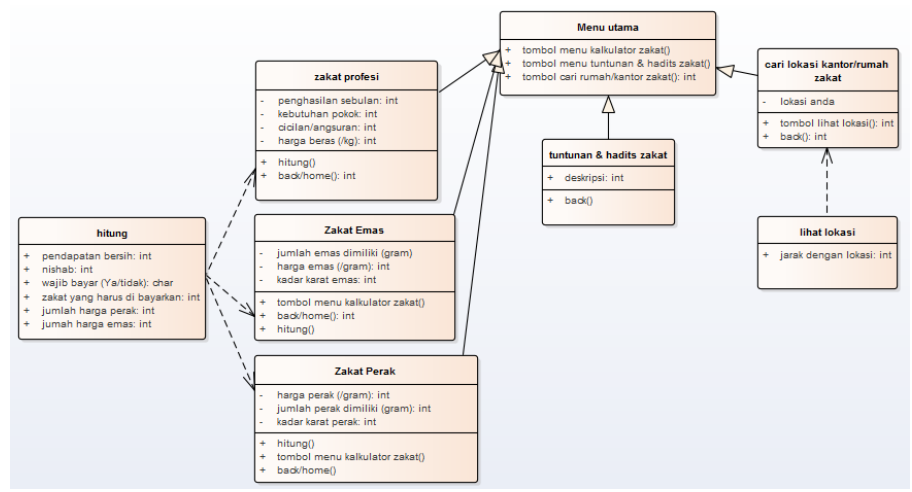

Gambar 4. *Class Diagram* Aplikasi Kalkulator Perhitungan Zakat

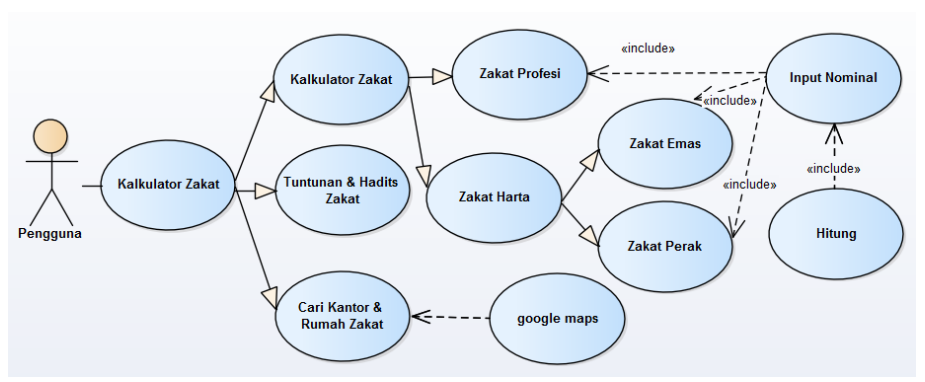

Gambar 5. *Use Case Diagram* Aplikasi Kalkulator Perhitungan Zakat

*Use case diagram* merupakan gambaran fungsionalitas dari seorang aktor dengan sebuah sistem dengan penjelasan sebagai berikut yaitu bahwa pertama-tama pengguna akan melihat tampilan Menu Utama dari kalkulator zakat, yang berisi 3 pilihan menu yaitu : 1) kalkulator zakat, 2) Tuntunan dan Hadits Zakat dan 3) Lokasi Rumah Zakat terdekat. Apabila pengguna memilih menu nomor 1 maka akan muncul menu berikutnya yang berisi : a) zakat profesi dan b) zakat harta yang berisi pilihan zakat emas atau zakat perak. Dalam hal ini masing-masing menu dari kalkulator zakat tersebut akan berkaitan dengan berapa jumlah harta yang harus di keluarkan yang mengacu pada *nisab* yaitu ukuran minimal yang dikenai kewajiban zakat.

Sementara itu apabila pengguna memilih menu nomor 2 maka akan muncul tampilan beberapa hadits dan tuntunan berzakat yang sudah di tetapkan sesuai aturannya, agar pengguna bisa mendapatkan ilmu serta mengetahui bagaimana rincian dan cara perhitungan zakat yang benar dan sesuai. Sedangkan apabila pengguna memilih menu nomor 3 maka akan muncul fitur perhitungan jarak lokasi kantor atau rumah zakat dengan lokasi pengguna berada pada saat itu, sehingga memudahkan pengguna memilih lokasi pembayaran zakat yang terdekat.

#### **3.3.3.** *Sequence Diagram*

Model *Sequence Diagram* digunakan untuk perancangan urutan aktifitas pemilihan menu dari *pengguna*, secara lebih detil untuk melihat aktifitas apa yang harus dilakukan sebelum masuk ke aktifitas berikutnya seperti yang dapat dilihat pada gambar 6.

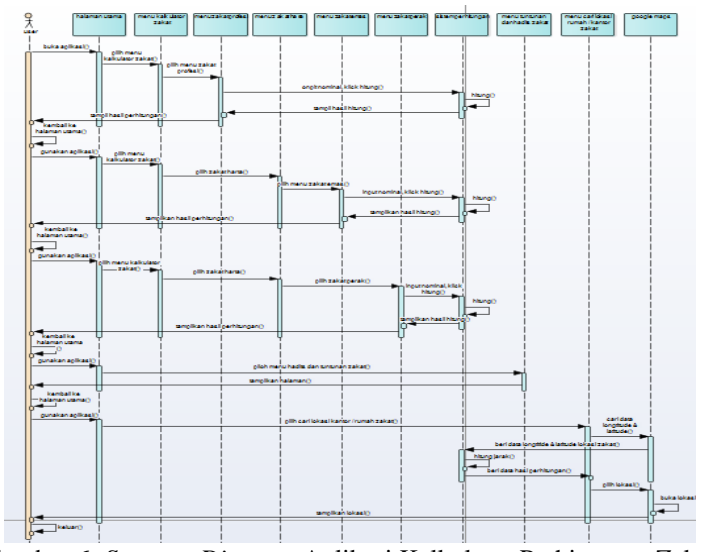

Gambar 6. *Squence Diagram* Aplikasi Kalkulator Perhitungan Zakat

### **3.4. Uji Coba Prototype**

Tahap uji coba *prototype* direalisasikan dengan aplikasi *MIT App Inventor* sebagai serangkaian unit program yang diimplementasikan dalam bentuk tampilan-tampilan seperti berikut ini :

#### **3.4.1. Halaman Utama**

Saat pertama kali aplikasi ini dibuka, pengguna akan langsung dihadapkan dengan halaman utama yang berisi beberapa pilihan menu yang di buat dengan susunan code seperti pada gambar 7 dibawah ini.

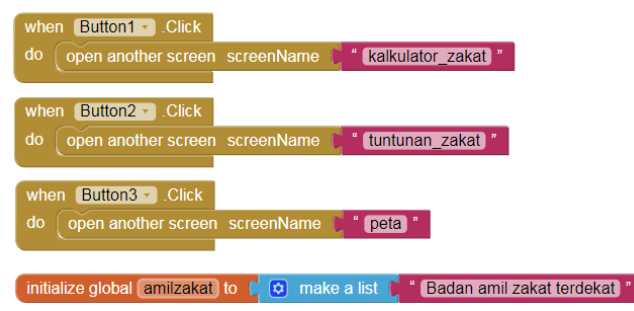

Gambar 7. *Source code* Halaman Utama

## **3.4.2. Kalkulator Zakat**

Pada halaman kalkulator zakat ini perngguna di hadapkan dengan 2 pilihan menu, yaitu menu kalkulator zakat profesi dan kalkulator zakat harta dengan susunan *source code* pada gambar 8 dibawah ini.

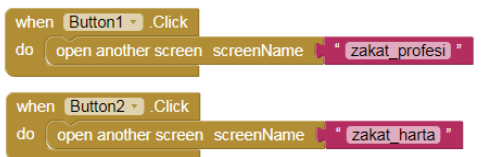

Gambar 8. *Source code* halaman kalkulator zakat

#### **3.4.3. Kalkulator Zakat Profesi**

Bila pada halaman kalkulator zakat pengguna memilih menu zakat profesi, maka sistem akan menampilkan halaman perhitungan zakat profesi. Pada halaman ini pengguna akan menginputkan nominalnominal yang akan di kalkulasi dengan susunan code yang di gambarkan pada gambar 9 berikut ini.

| Button2 · Click<br>when                           |                |                                                                                                    |
|---------------------------------------------------|----------------|----------------------------------------------------------------------------------------------------|
| open another screen screenName [ 'Screen1 '<br>do |                |                                                                                                    |
| when <b>Button1</b> Click                         |                |                                                                                                    |
|                                                   |                |                                                                                                    |
| do                                                |                | set jum_uang = 1. Text = to<br>$Text -$<br>pendapatan ·<br>ø<br>÷<br>$Text -$<br>pengeluaran *<br>$cicialan -$<br>$Text -$<br>$\ddot{}$                                   |
|                                                   |                | set $\left\lceil \frac{b}{b} \right\rceil$ nishab $\left\lceil \cdot \right\rceil$ . Text $\left\lceil \cdot \right\rceil$ to<br>ø<br>520<br>harga_beras = 1. Text =<br>× |
|                                                   |                | set ib_jumzakat v . Text v to<br>ø<br>$.$ Text $\sim$<br>0.025<br>[jum_uang *]<br>×                                                                                       |
|                                                   | $\boxed{0}$ if | $Text -$<br>$Text -$<br>$\boxed{\mathsf{lb\_nishab} \cdot }$<br>[jum_uang *].<br>$\left\lceil \cdot \right\rceil$                                                         |
|                                                   | then           | $Text -$<br>[lb_yatidak · ].<br>to<br><b>Tidak</b><br>set                                                                                                    |
|                                                   |                | set lb_yatidak = . BackgroundColor = to                                                                                                    |
|                                                   |                | to [ Pendapatan belum memenuhi Nishab ]"<br>set Ib jumzakat - Text -                                                                                                    |
|                                                   |                | set lb_jumzakat - BackgroundColor - to                                                                                                    |
|                                                   | else           | set lib_yatidak = . Text = to [ 'Ya "                                                                                                    |
|                                                   |                | set lib_yatidak = . BackgroundColor = to                                                                                                    |
|                                                   |                | set $\boxed{b$ jumzakat $\boxed{b}$ . Text $\boxed{b}$ to<br><b>C 0</b><br>$Text -$<br>0.025<br>jum_uang *<br>$\times$                                                    |
|                                                   |                | [b jumzakat - ]. BackgroundColor -<br>to<br>set                                                                                                    |

Gambar 9. *Source code* halaman kalkulator zakat profesi

## **3.4.4. Zakat Harta**

Pada halaman ini pengguna kembali di hadapkan pada beberapa pilihan menu, yaitu menu kalkulator zakat emas dan kalkulator zakat perak dengan susunan kode berikut ini.

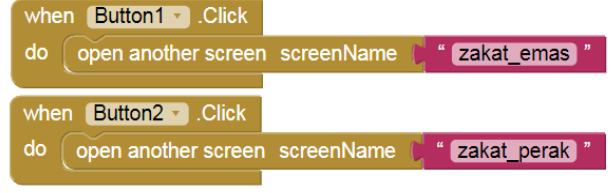

Gambar 10. *Source code* halaman zakat harta

## **3.4.5. Kalkulator Zakat Emas**

Pada halaman ini berisi kolom-kolom nominal yang akan diinputkan oleh pengguna untuk dapat menghitung perhitungan zakat emas yang akan di bayarkan dengan susunan code seperti dibawah ini.

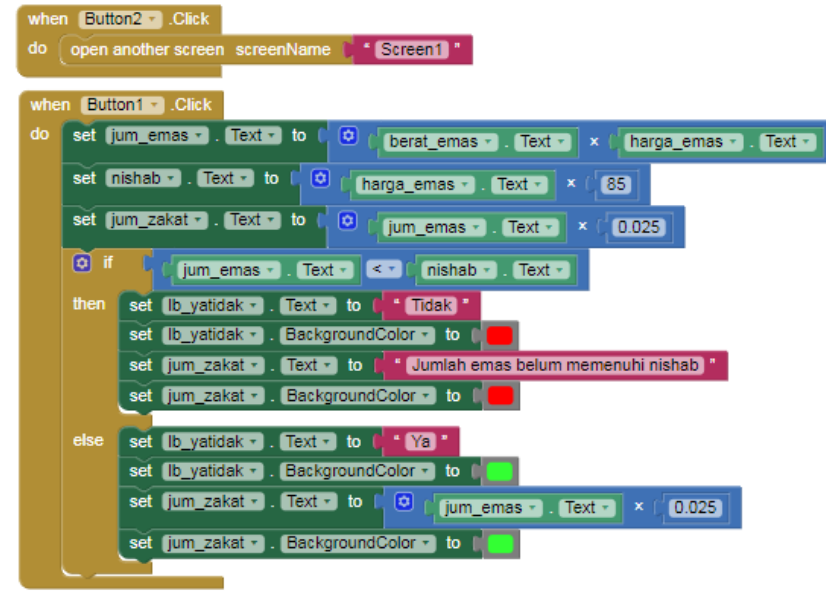

Gambar 11. *Source code* halaman kalkulator zakat emas

#### **3.4.6. Kalkulator Zakat Perak**

Halaman kalkulator zakat perak berisi beberapa kolom inputan nominal untuk melakukan perhitungan zakat perak yang akan dibayarkan dengan susunan code seperti berikut ini.

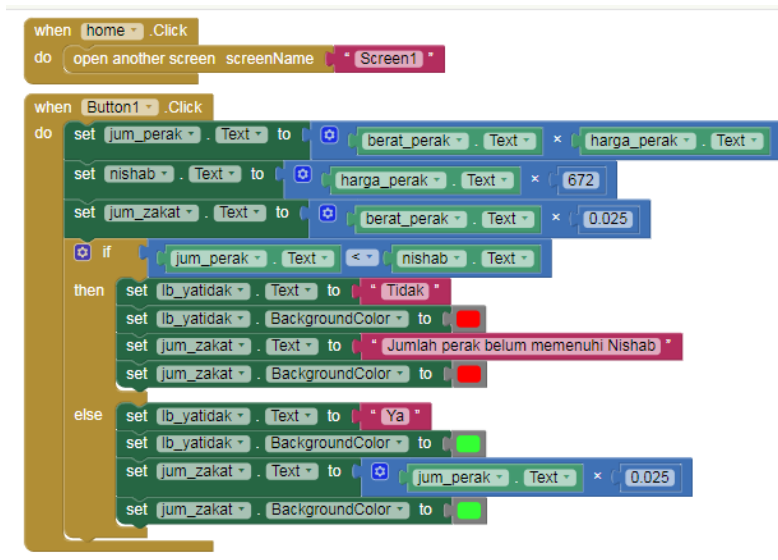

Gambar 12. *Source code* halaman kalkulator zakat perak

#### **3.4.7. Halaman Tuntunan dan Hadits Zakat**

Halaman tuntunan dan hadits zakat berisi *text* yang mendeskripsikan bagaimana cara dan tuntunan dalam melakukan zakat. Tedapat juga hadits-hadits mengenai zakat. Tampilan halaman tuntunan dan hadits zakat di gambarkan pada Gambar 13 di bawah ini.

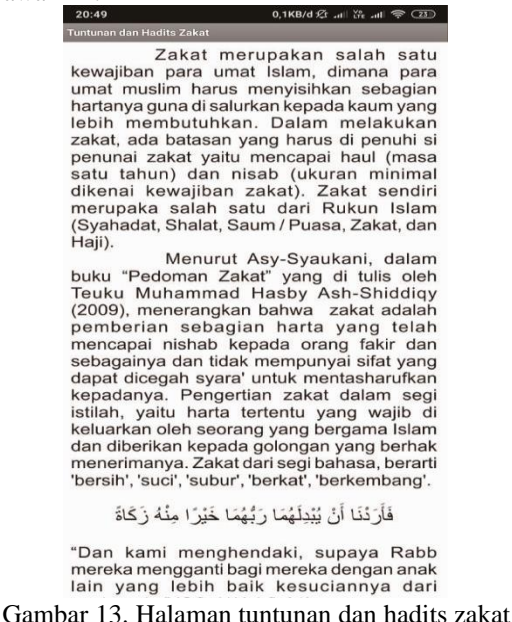

#### **3.4.8. Halaman Pilihan Pencarian Lokasi Rumah atau Kantor Zakat**

Halaman ini berisi beberapa pilihan lokasi rumah atau kanttor zakat, beserta jumlah jarak antara lokasi pengguna dengan lokasi rumah atau kantor zakat itu sendiri. Tampilan halaman pencarian lokasi rumah atau kantor zakat di buat dengan susunan kode pada seperti pada Gambar 14 di bawah ini.

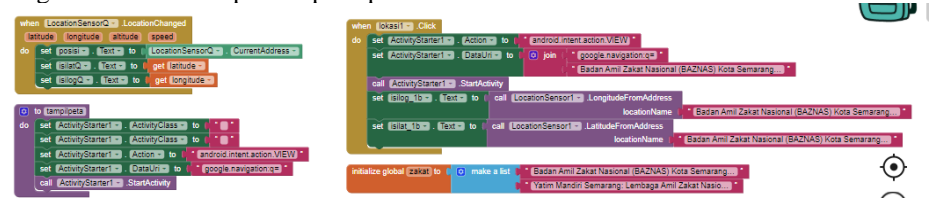

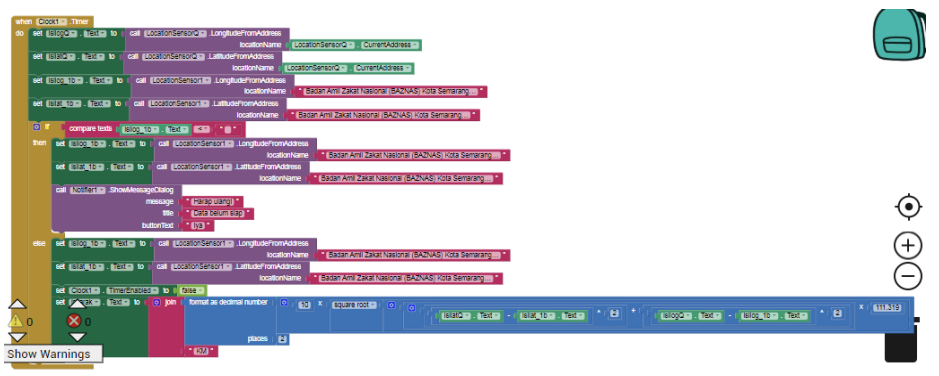

Gambar 14. *Source code* halaman pencarian lokasi rumah atau kantor zakat

# **3.5. Perbaikan Prototype**

Pengembang melakukan perbaikan *prototype* dengan penyempurnaan menggunakan metode *black box* untuk menghasilkan verifikasi bahwa setiap unit sudah memenuhi spesifikasinya. Pengujian ini difokuskan pada penggunaan menu halaman atau fitur – fitur pada aplikasi untuk mengetahui apakah perangkat lunak tersebut telah berfungsi dengan benar. Berikut beberapa hasil pengujian yang diuraikan pada tabel dibawah ini :

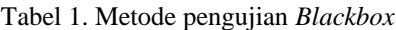

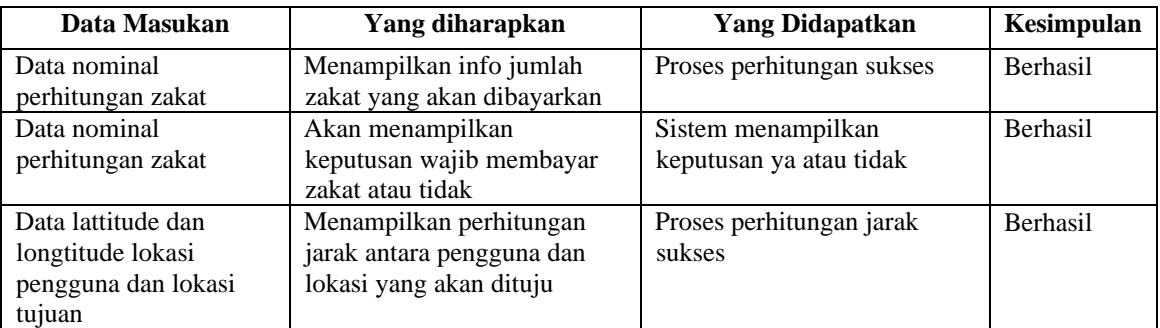

Sementara itu apabila ditemukan adanya kekurangan / *error* pada saat uji coba *prototype* maka akan kembali ke tahapan *Desain Cepat* untuk melakukan perbaikan perncangan dan pemodelan kembali.

### **3.6. Hasil Akhir Prototype**

Apabila *prototype* sudah tidak ada *error* dan sudah sesuai dengan kebutuhan pengguna, maka sudah memasuki tahap ahir yaitu tahap pemasangan program yang sudah jadi dan digunakan secara nyata yang merupakan hasil dari pembuatan sebuah *prototype*.

### **4. KESIMPULAN**

Beberapa hasil kesimpulan yang dapat diperoleh yaitu :

- 1. Aplikasi perhitungan zakat ini dapat membantu pengguna dalam mengetahui besarnya zakat harta dan zakat profesi yang wajib dikeluarkan**.** Dalam hal ini aplikasi dibuat dengan menggunakan *tools* MIT App Inventor, metode pengembangan *prototype* dengan analisa UML yang meliputi *Class Diagram* (Class Menu Utama, Class Zakat Profesi, Class Zakat Emas, Class Zakat Perak, Class Tuntunan dan Hadits zakat, Class Lokasi Rumah Zakat), *Use Case Diagram* dan *Sequence Diagram*.
- 2. Fitur pencarian lokasi kantor atau rumah zakat ini dapat membantu pengguna dalam mencari lokasi rumah atau kantor zakat bagi pengguna yang hendak membayarkan zakatnya secara langsung atau sekedar bertanya kepada petugas zakat mengenai zakat.
- 3. Aplikasi perhitungan zakat ini dapat dijalankan pada perangkat android versi android 9.0 *(Pie).* Kemungkinan pengembangan selanjutnya diharapkan aplikasi ini tidak hanya berjalan pada sistem OS-Android saja namun dapat diterapkan pada aplikasi WEB maupun pada IOS *(i-Phone Operation Sistem)*.

### **DAFTAR PUSTAKA**

- [1] Ardandi, Yeni dkk, 2014, *Rancangan Aplikasi Menghitung Zakat Berbasis Android,* [http://ejournal.stikom](http://ejournal.stikom-db.ac.id/index.php/processor/article/view/82)[db.ac.id/index.php/processor/article/view/82](http://ejournal.stikom-db.ac.id/index.php/processor/article/view/82)
- [2] Khoir, Syaiful Amrial, 2014, *Perancangan Perhitungan Zakat Berbasias Android, <http://eprints.ums.ac.id/31252>*
- [3] Suseno, Ikhsan Tegar, 2017, *Perancangan Aplikasi Perhitungan Zakat Maal Berbasis Android*¸ [http://repository.amikom.ac.id/files/2017/Publikasi\\_12.12.6446.pdf](http://repository.amikom.ac.id/files/2017/Publikasi_12.12.6446.pdf)
- [4] Nugroho, Adi, 2010, *Rekayasa Perangkat Lunak Berorientasi Objek Dengan Metode USDP*, CV Andi Offset, Yogyakarta.
- [5] Prasetiyo, Ahmad Fajar, 2019, *Appinventor bagi pemula*, Universitas Surya Jakarta, [https://www.academia.edu/10362093/](https://www.academia.edu/10362093/Surya_Univ-Appinventor-bagi-pemula-by-Ahmad-Fajar-Prasetiyo)
- [6] Susanto, 2017, *Rekayasa Perangkat Lunak (RPL)*[, https://www.susantokun.com/rekayasa-perangkat-lunak](https://www.susantokun.com/rekayasa-perangkat-lunak-rpl/)[rpl/](https://www.susantokun.com/rekayasa-perangkat-lunak-rpl/)